## **How to check if a Hercules WiFi Device has been properly installed on my computer?**

In order to check if your Hercules WiFi adapter has been properly installed on the computer, you can choose "*My computer*", then "*Properties*" from the right click menu. In the "*Hardware*" tab, choose the "*Device Manager*" button.

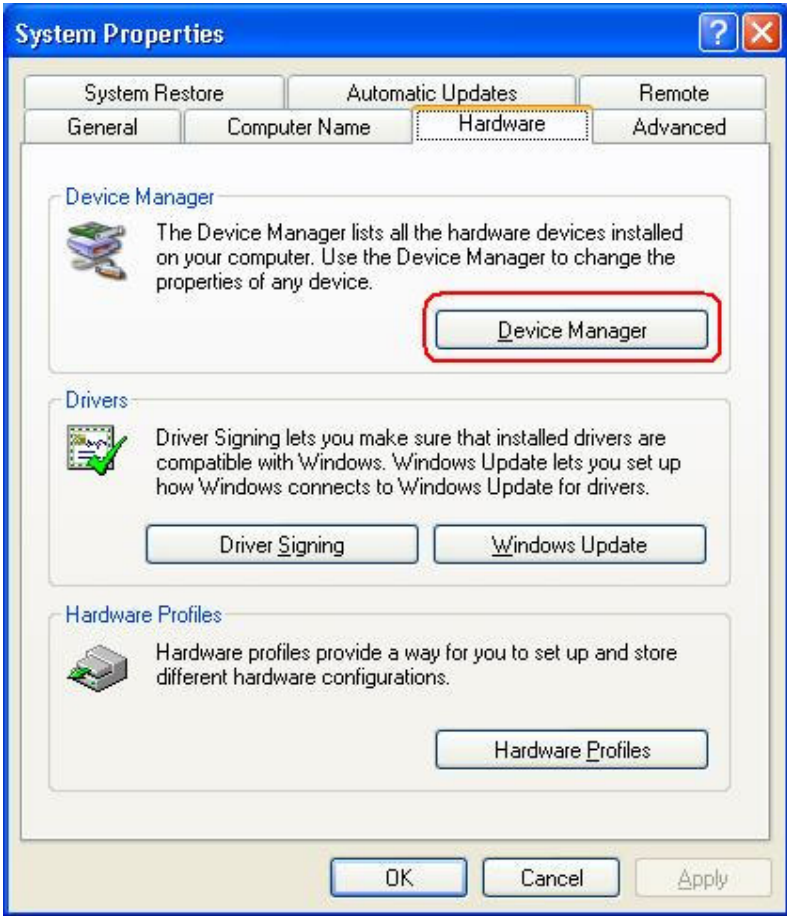

Hercules Wireless adapter is displayed as a *Network adapter*. If your adapter is properly installed it will be displayed without any sign indicating a problem of configuration. For Hercules PCMCIA card, it is displayed **"***Hercules Wireless G PCMCIA***",** for the PCI card it is displayed **"***Hercules Wireless G PCI***"** and for the USB adapter **"***Hercules Wireless G USB2***"**.

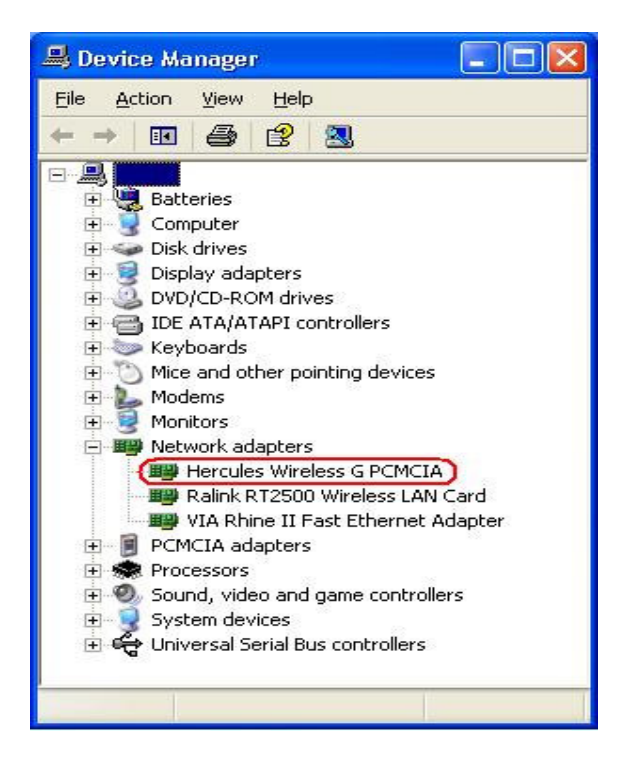

If the WiFi adapter is not properly installed it will be displayed like in the following image, as "*Other devices*" and with an exclamation mark on the icon.

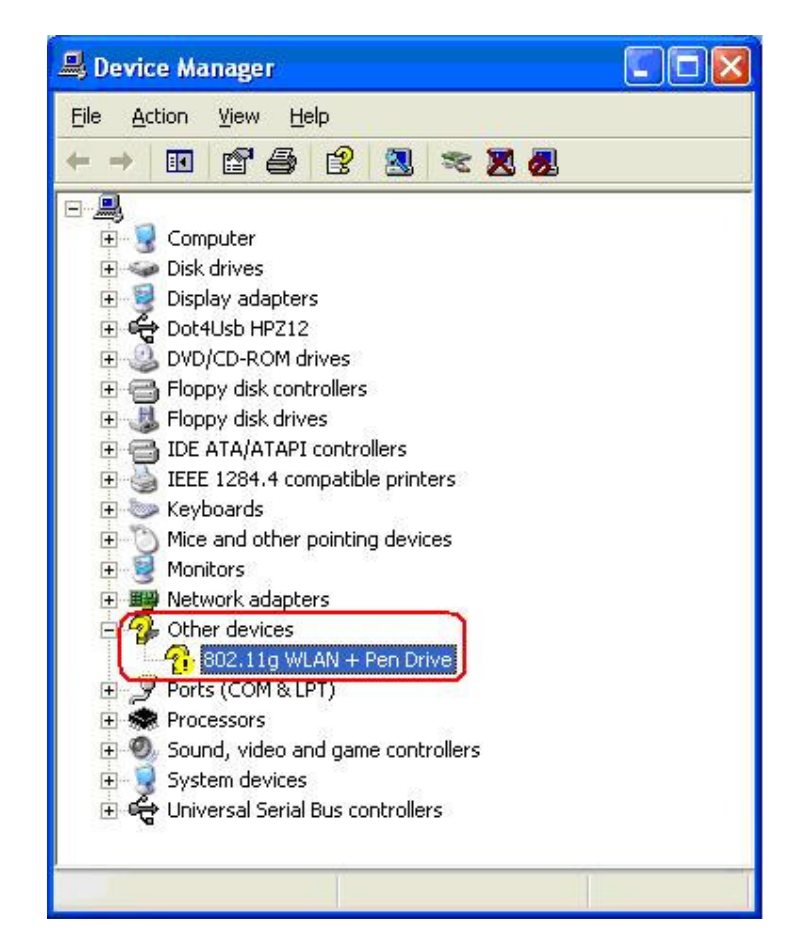

You might also have the following error that shows an issue with your wireless card:

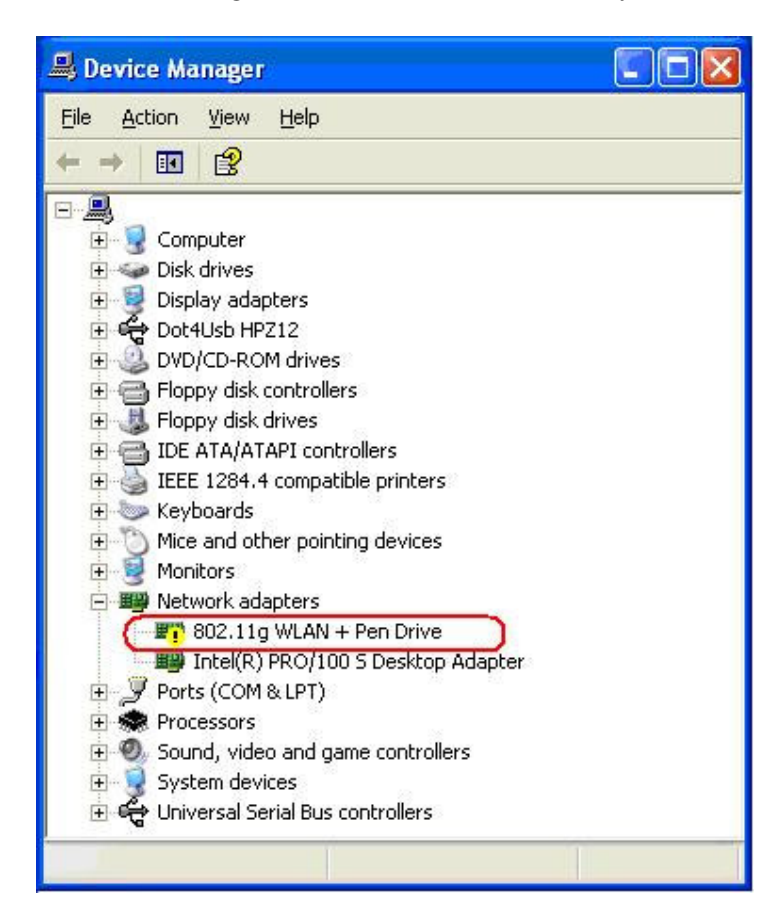

In this case you have to reinstall your Hercules WiFi adapter as indicated in the manual.

In addition, if you change the slot for a PCI card or for a USB adapter, it might be necessary to reinstall the drivers. In this case, Windows will find by him self the driver so you don't need to use the installation CD. If you have problem with the automatic installation please refer to the manual.